**Gourmate® Quick Reference Guide – Operators**

## **Gourmate® POS Operation**

วิธีการ Change Table หรือ การเปลี่ยนโต๊ะ ซึ่งจะใช้ในกรณีที่แขกร้องขอที่จะเปลี่ยนจากโต๊ะที่

นั่งเดิมเป็นโต๊ะ

ใหม่

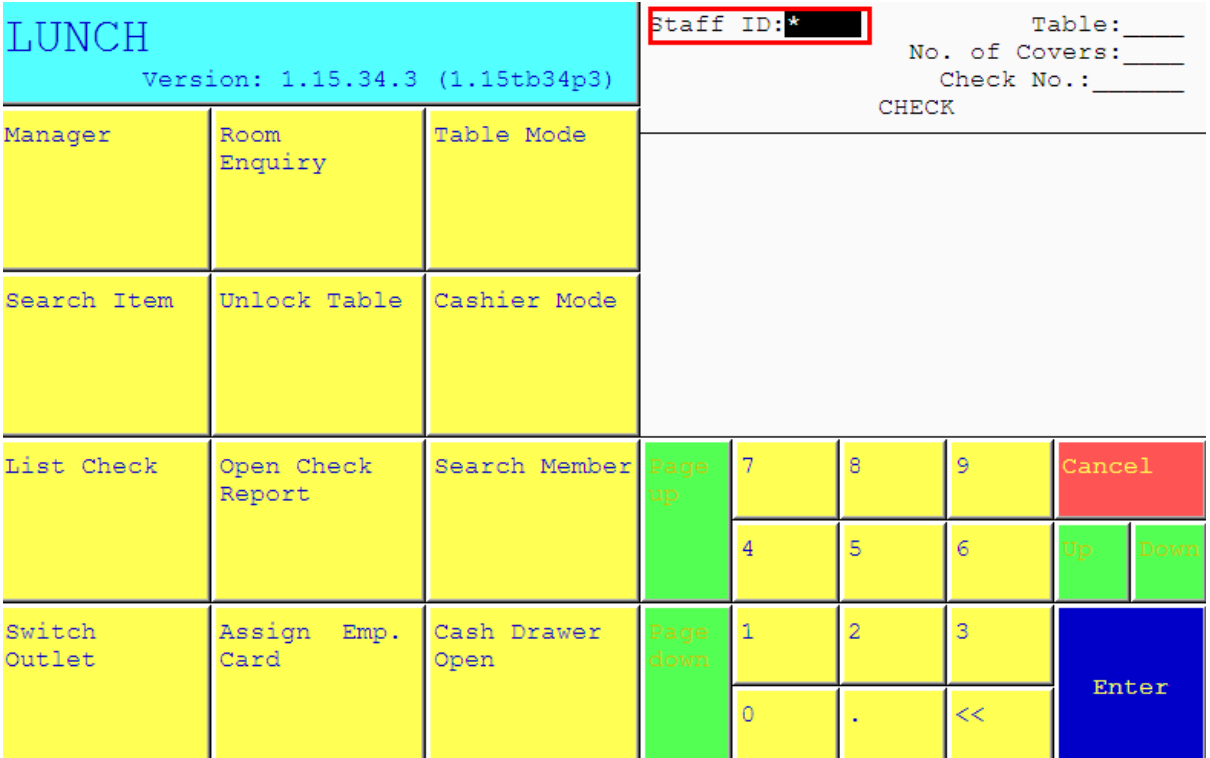

1.ใส่เลขที่ประจ าตัวของพนักงาน(ID) แล้วกด Enter

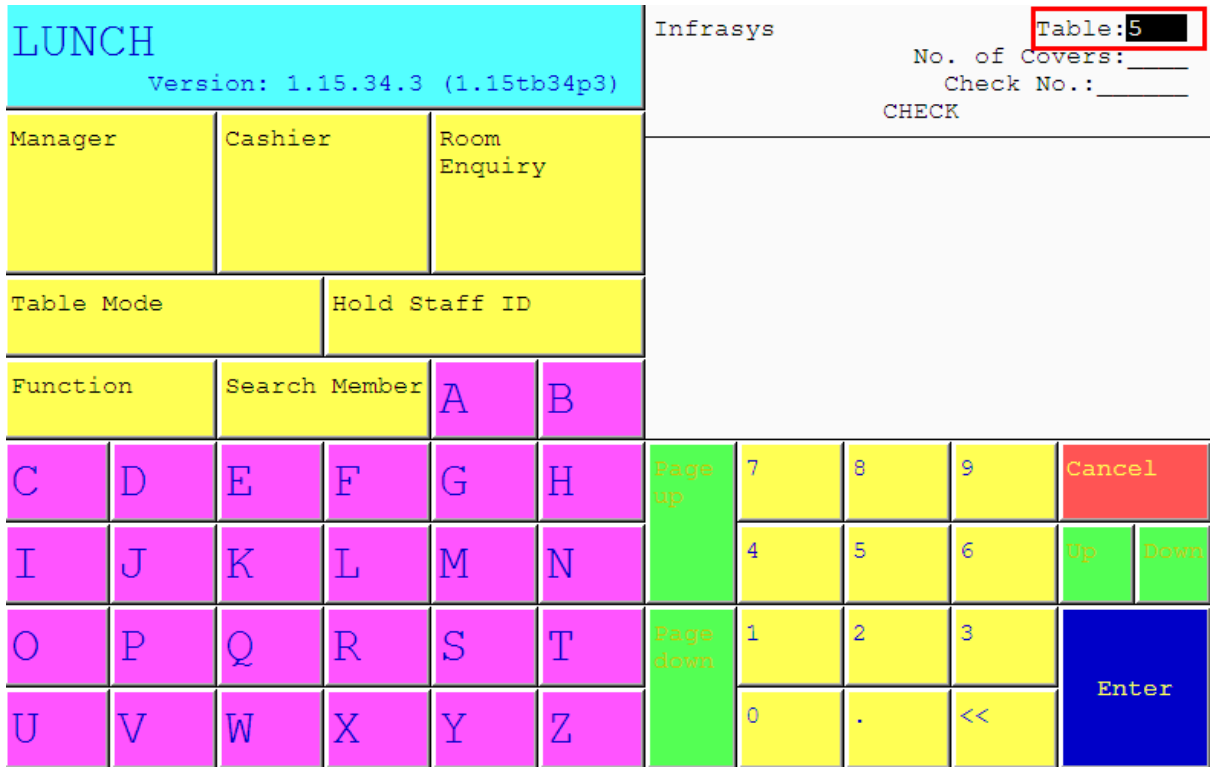

2. ใส่เลขที่โต๊ะที่ต้องการ เช่นแขกนั่งที่โต๊ะ 5 ให้กดเลข 5 แล้ว Enter

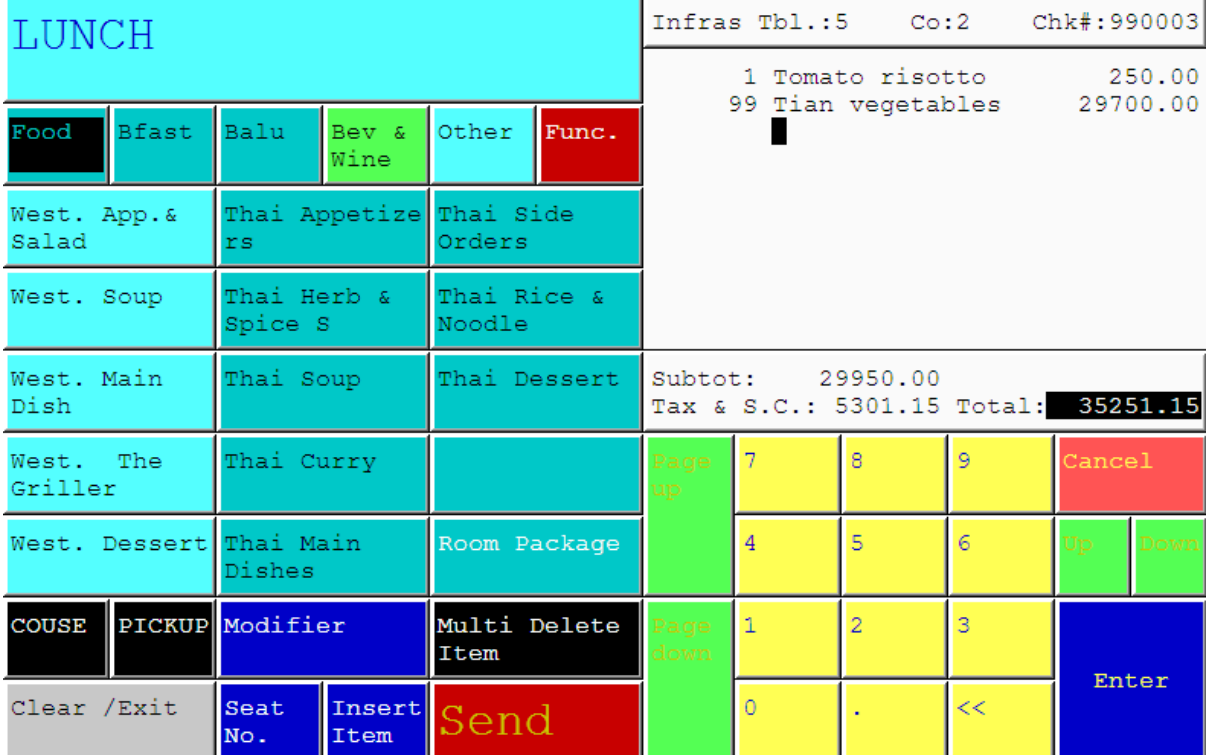

## 3. รายการอาหารที่สั่งไปแล้วของโต๊ะนั้นๆ จะปรากฎขึ้นมา

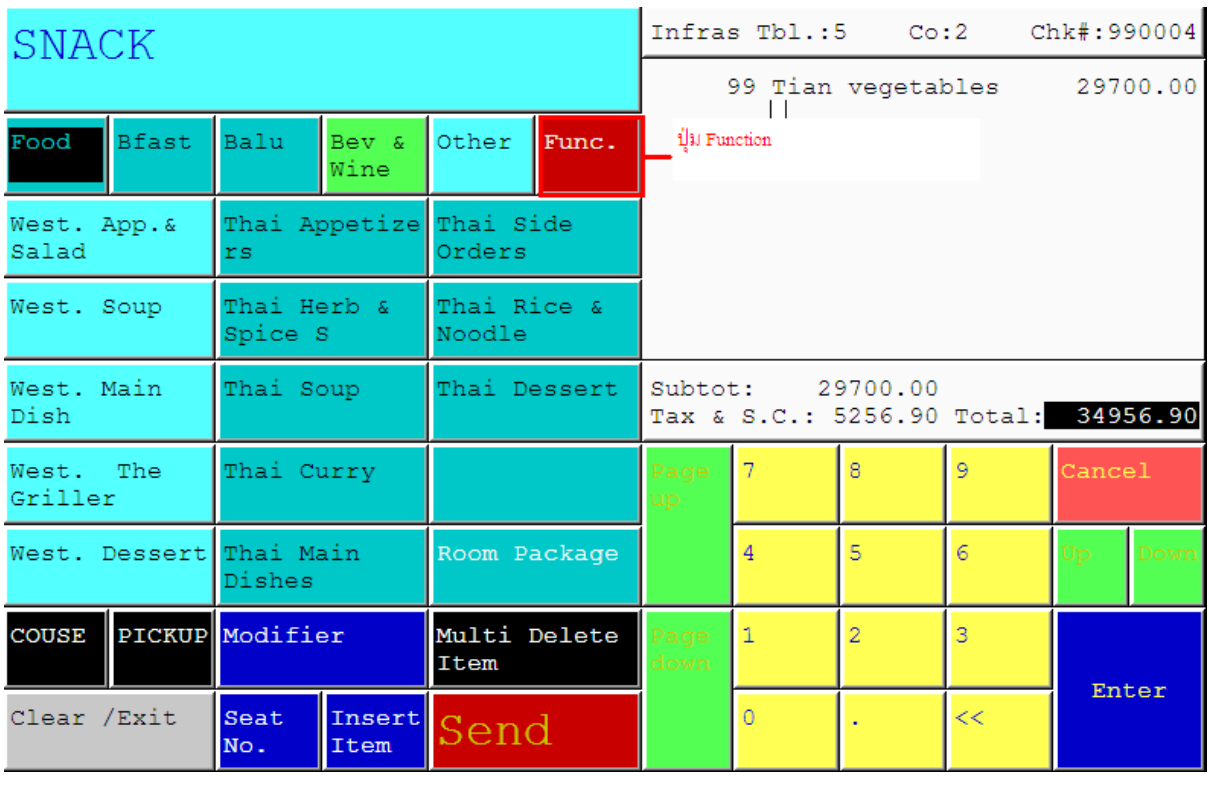

## 4. เลือกกดปุ่ม Function

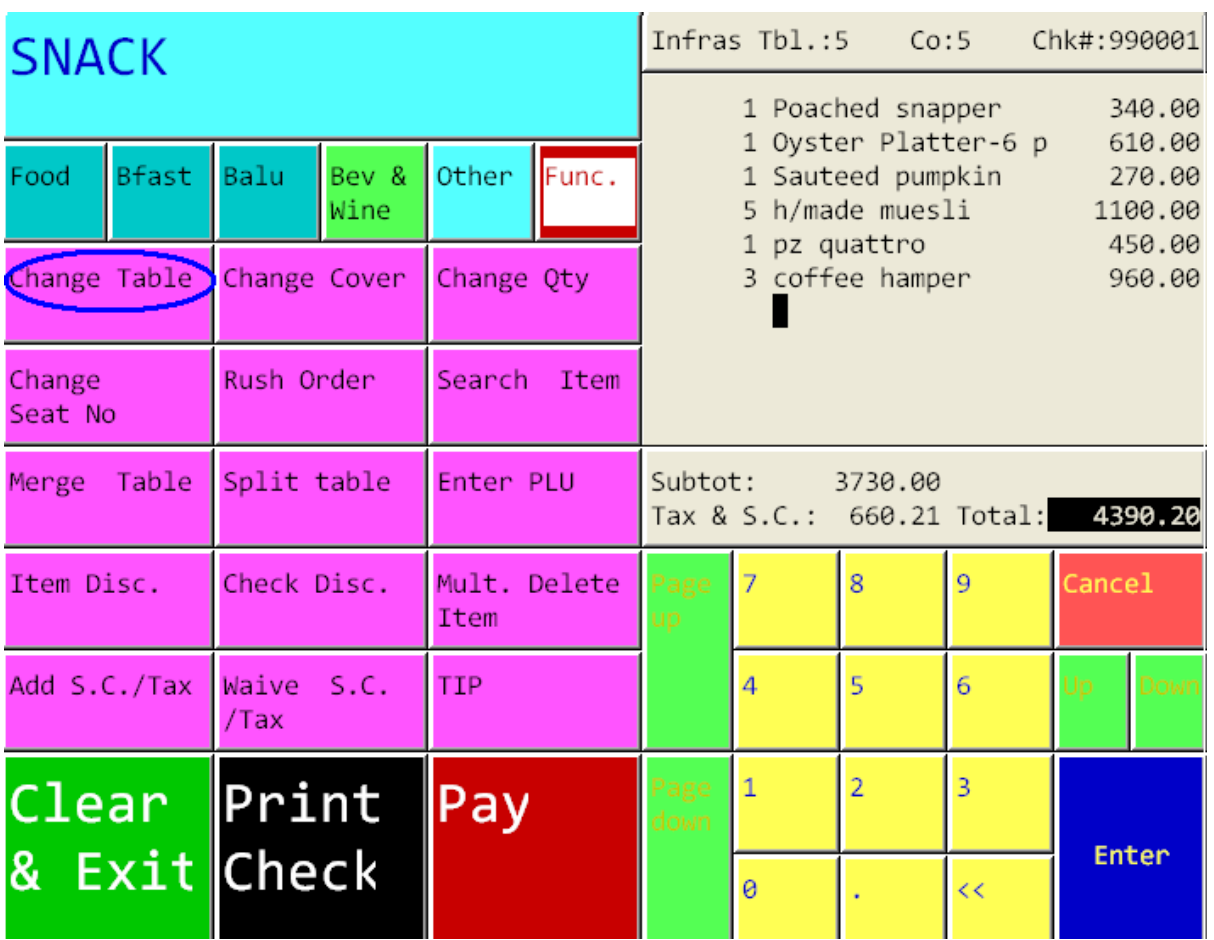

5. เลือกปุ่ม Change Table

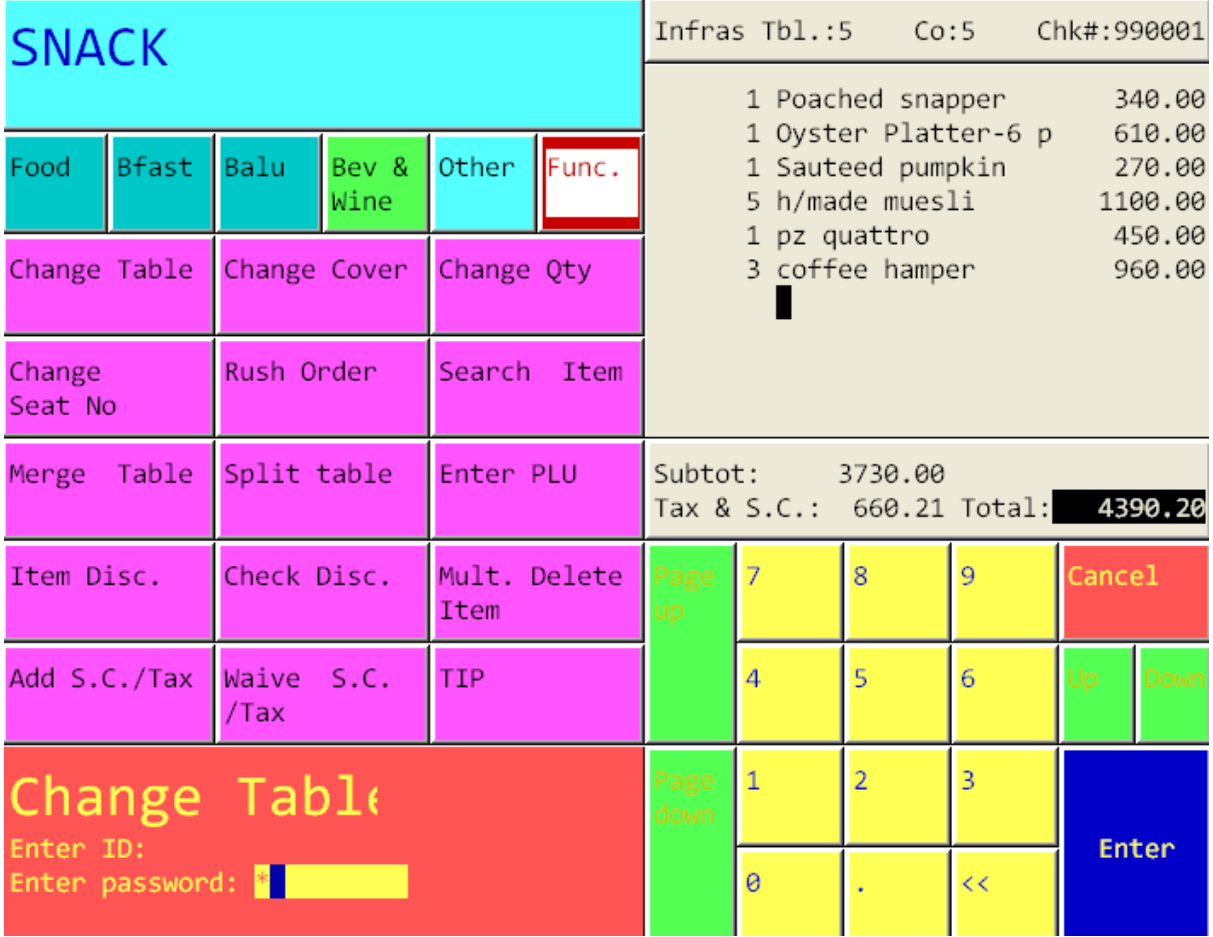

6. ใส่เลขประจ าตัวพนักงานและรหัสพนักงาน (ID/Password)

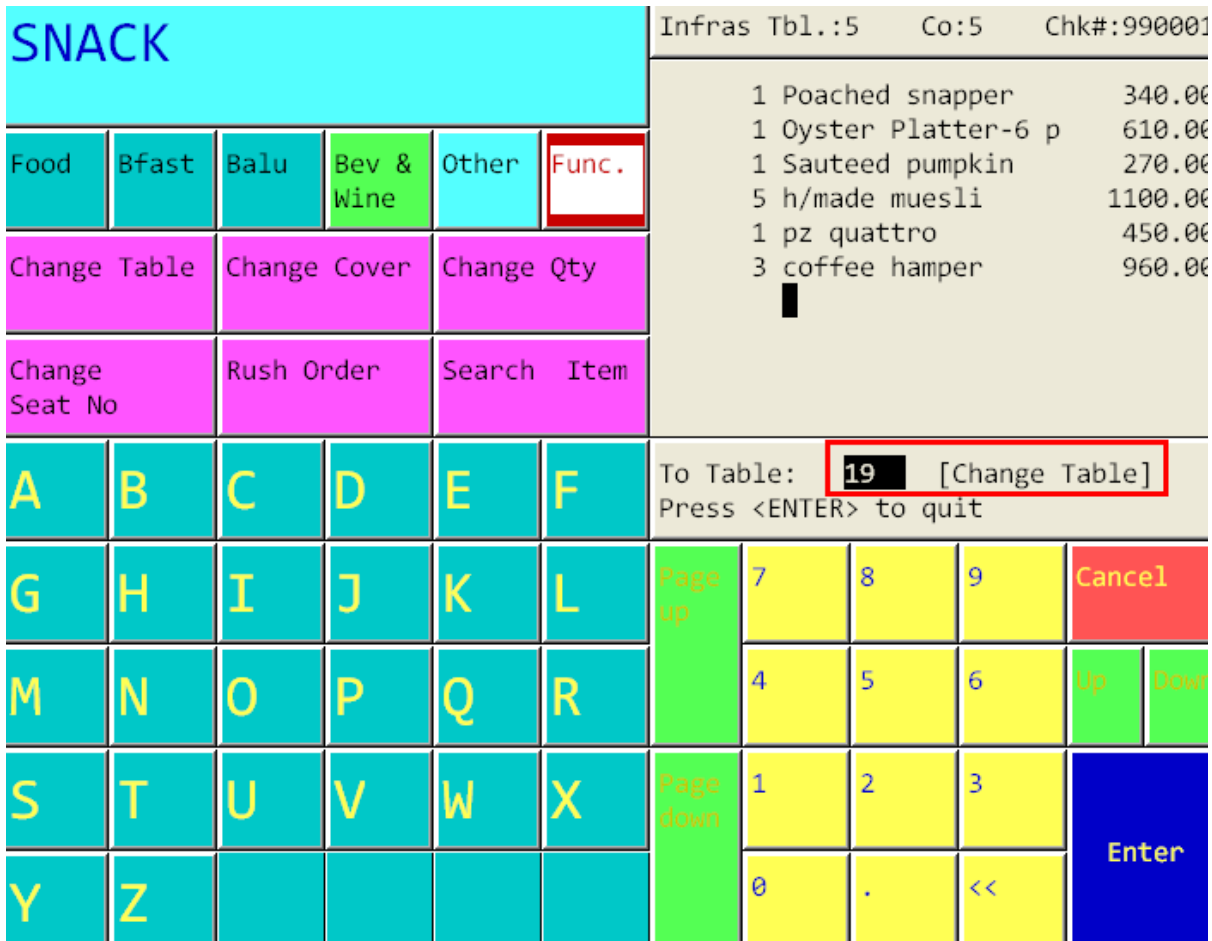

7. ใส่เลขที่ของโต๊ะใหม่ที่แขกต้องการจะย้าย เช่นถ้าหากแขกต้องการจะย้ายไปโต๊ะ 19 ก็ใส่เลข 19 เป็นต้น

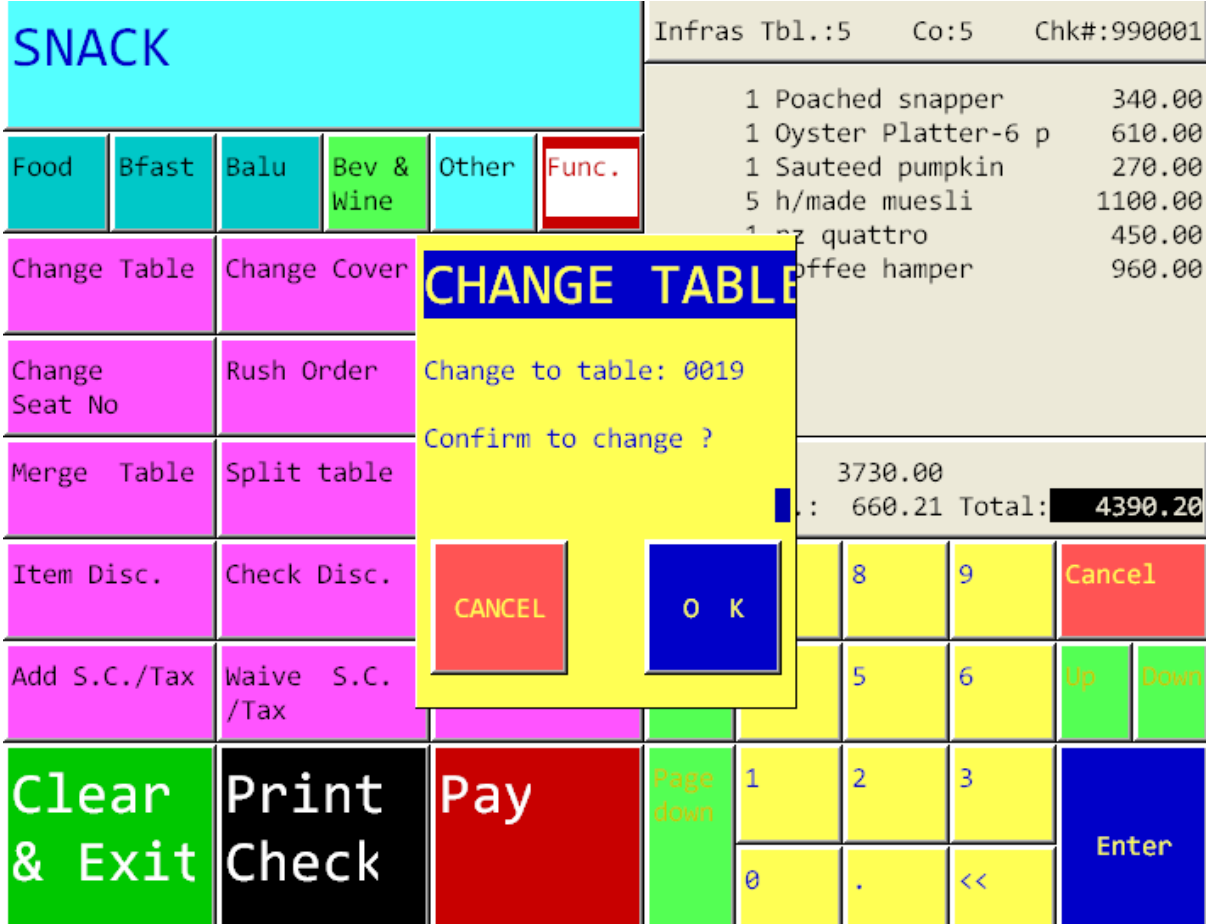

8. ระบบจะถามว่าต้องการ Confirm ที่จะเปลี่ยนหรือย้ายไปโต๊ะใหม่หรือไม่ ถ้าต้องการยืนยันให้ กดเลือก OK.

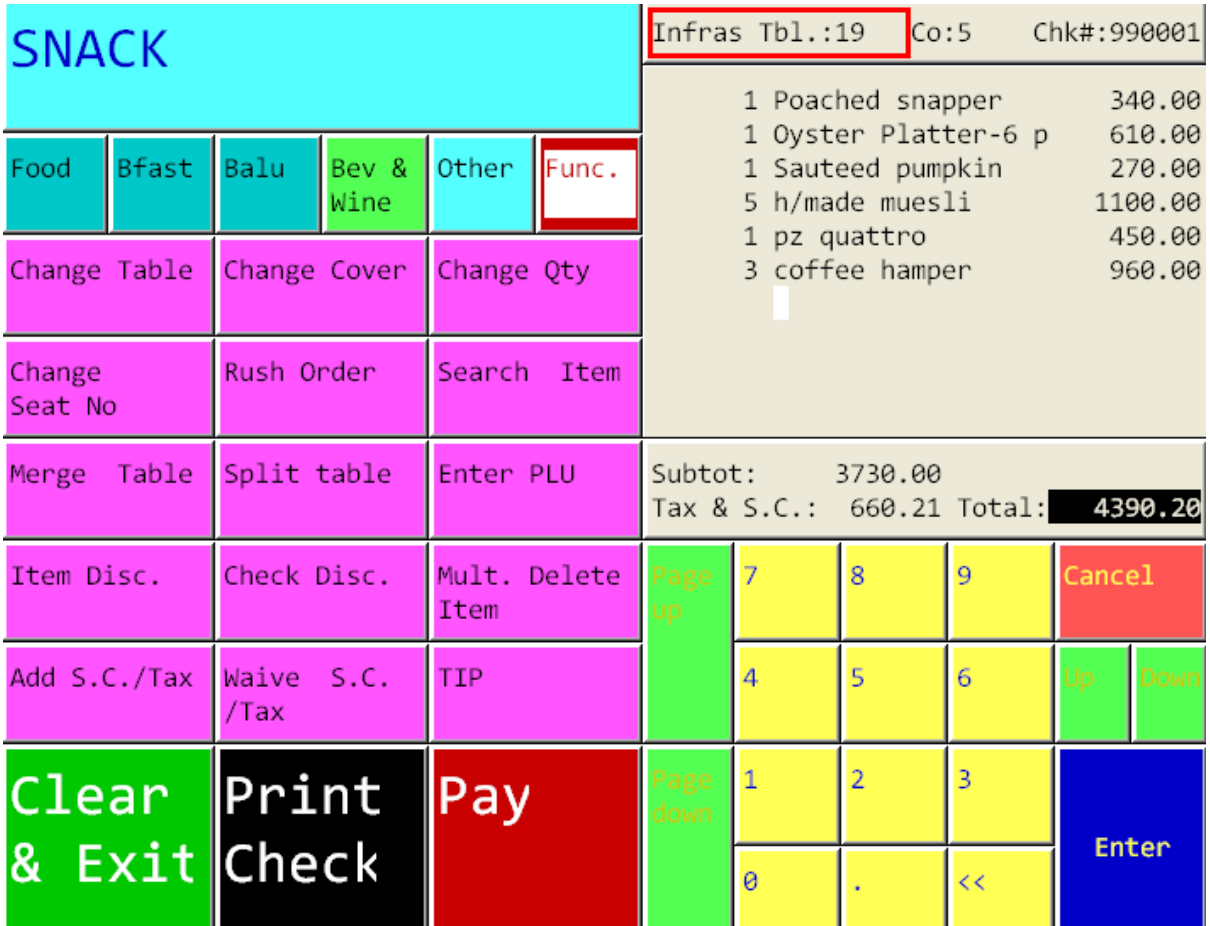

หลังจากทำการยืนยันเรียบร้อยแล้ว ระบบจะทำการเปลี่ยนเลขที่โต๊ะให้ทันที ซึ่งสามารถสังเกต

ได้ทางด้านบน ขวามือของหน้าจอ $\boxed{\texttt{rbl..19}}$